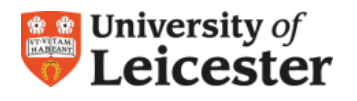

# **PROSE** Postgraduate Record of Student Experience

## **User Requirements**

You will need a computer (minimum requirements: processor 500MHz and RAM 512Mb) with a web browser such as Internet Explorer or Firefox and continuous access to a reliable and secure internet connection.

# **Getting Started in PROSE**

To have access to PROSE as a '**department administrator**' you will need to be invited by the System Administrator. You will receive an email requesting you to activate your account. Click on the hyperlink to complete this task. You will be asked to create a password for your account.

- 1. Go to PROSE at [https://prose.le.ac.uk](https://prose.le.ac.uk/).
- 2. Enter your University of Leicester **email address** and **password** to log in.
- 3. If you are currently enrolled in PROSE you may have used an email address other than your university one. In the coming months all emails accounts to access PROSE will have to be **university email accounts only**.

## **Department Administrator Role**

The role of 'department administrator' is a powerful role on PROSE and enables you to do the following:

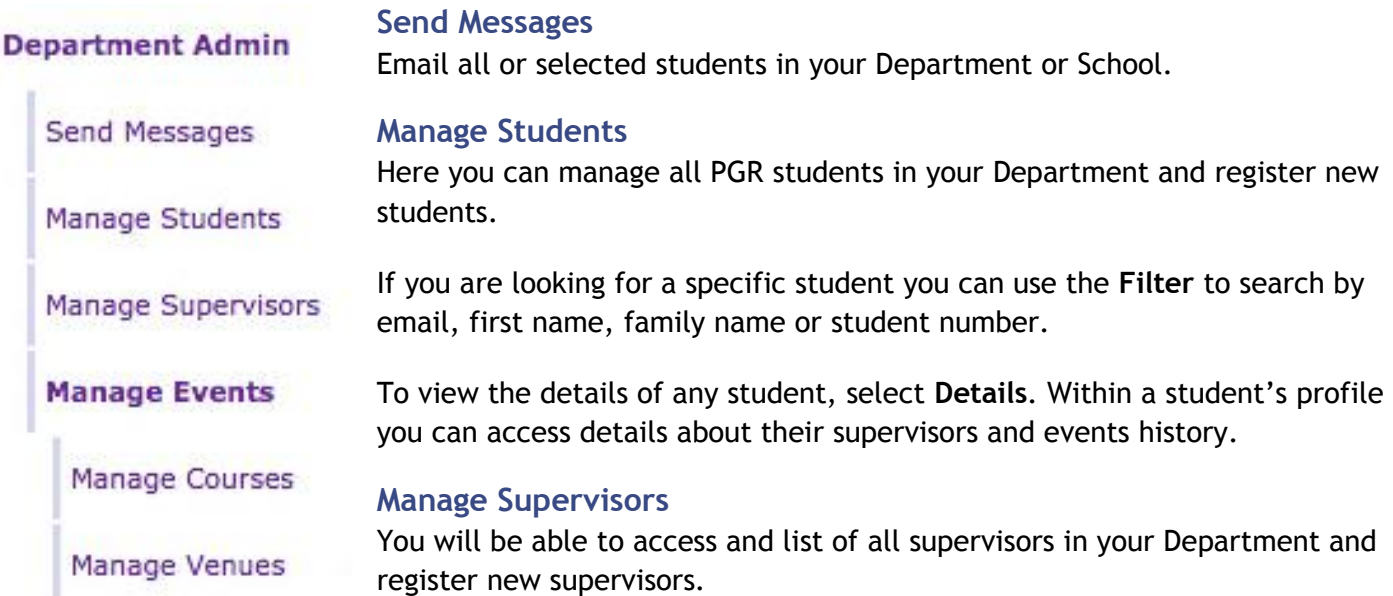

### **Manage Events**

You will be able to see all of your Department's events on PROSE and add new events. Events can be managed in two ways, as single one-off event or as a course. The later enables a single descriptor to be written and be associated with multiple events.

#### **Adding an Event**

When creating a new event on PROSE you have to assign a number of details including **title** and **descriptions**, **start** and **end date** and **times**, event leader (**tutor**) and assign a **venue**. If the venue you are using isn't listed, it can be created under **Manage Venues**. Event attendance can be restricted to students in a selected College or Department.

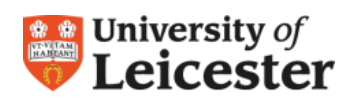

If a specific event occurs on multiple occasions, a **course** can be created; this enables a standard description to be written and quickly assigned to an event occurrence.

## **Manage Courses**

You will be able to see all your Department's courses on PROSE and add new courses. Course descriptions are used for events that run on multiple occasions. They enable effective student management, as you will be able to see all the participants that have attended a course during any event and plan future events if demand requires it. Also they enable participants who are on a waiting list to be notified of the next time the event will be run.

#### **Adding a Course**

Create a course title and code for the event. A standardised College coding system is recommended. The body descriptor will appear on any event. Enter the dates the course will run between, normally during an academic year. Finally assign a tutor to the course.

## **PROSE Standard Navigation**

All users see the following options in PROSE:

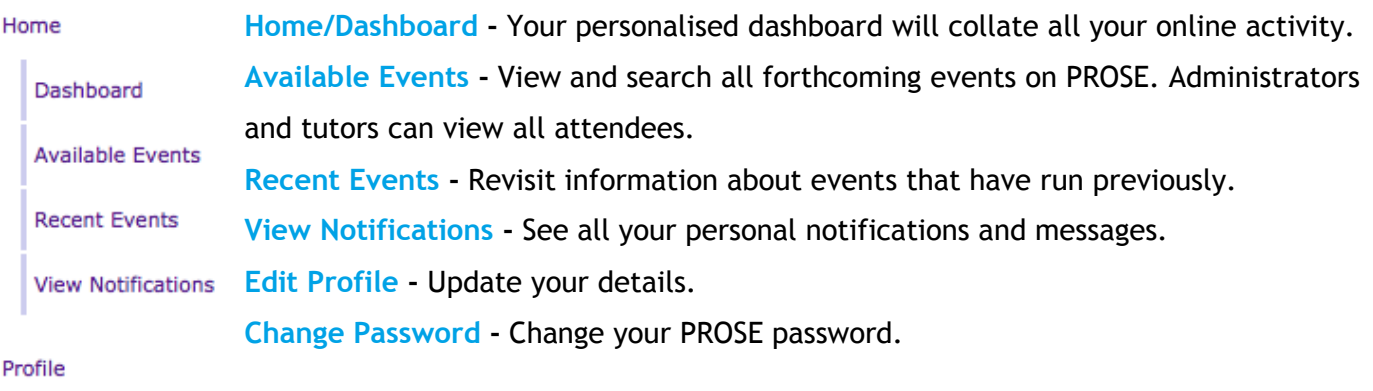

**Edit Profile** 

Change Password